#### **ENTER FACT BOOST YOUR FIRMWARE SECURITY ANALYSIS WITH AUTOMATION, VISUALIZATION, AND CROSS REFERENCING**

Peter Weidenbach

@FAandCTool

@weidenba1

@jovomdorp

Johannes vom Dorp

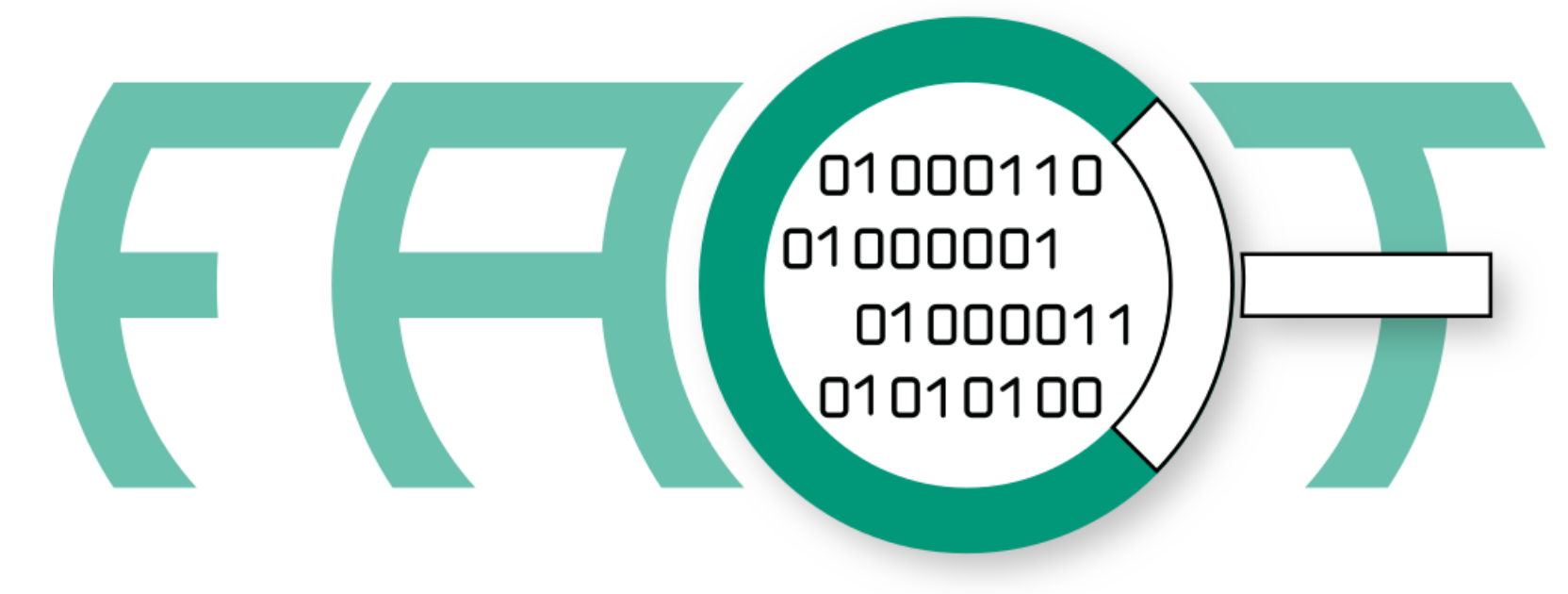

#### **FIRMWARE ANALYSIS AND COMPARISON TOOL**

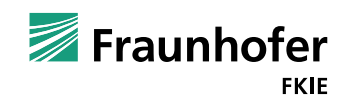

# AGENDA

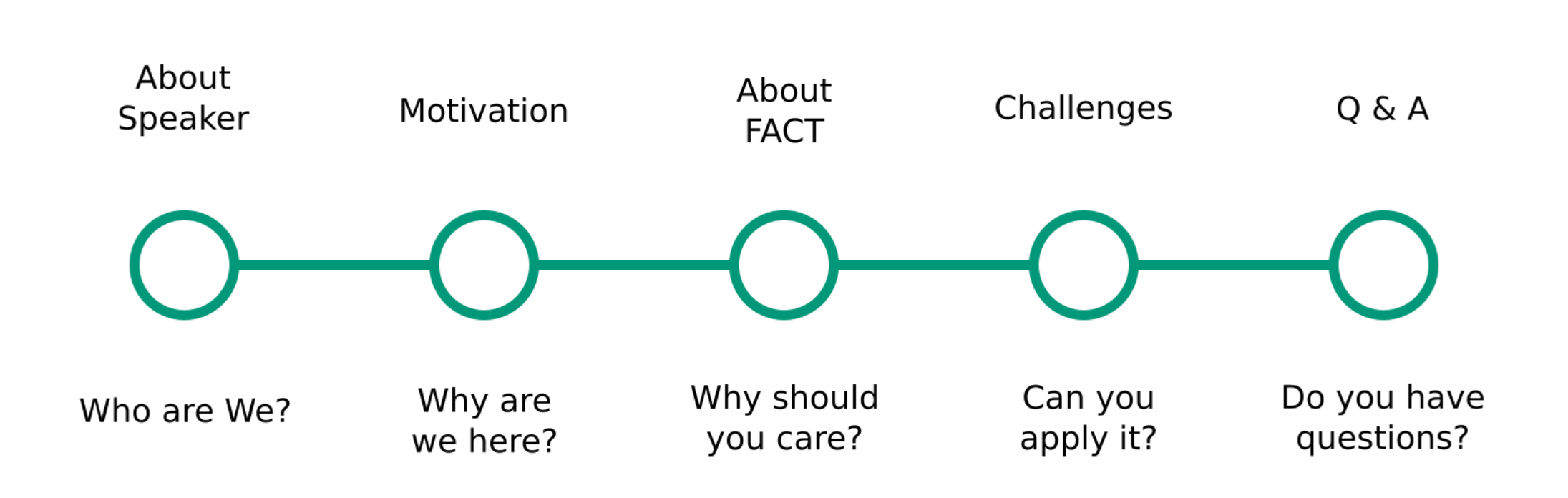

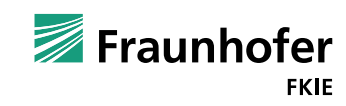

### **About Speaker**

Who are we?

- Currently researchers at Fraunhofer FKIE in Bonn, Germany
	- PW: Graduated 2013 as Dipl.Ing. in Computer Science
	- **JVD: Graduated 2016 as M.Sc. in Computer Science**
- Started doing hardware related work around 2014
- In 2015 wrote first LOCs for FACT (f.k.a. FAF)
- Relevant publications
	- **Xerox Printer Ransomware Whitepaper 2016**
	- $\blacksquare$  FACT @ HW.io 2017
- Awesome Embedded and IoT Security List
	- https://github.com/fkie-cad/awesome-embedded-and-iot-security

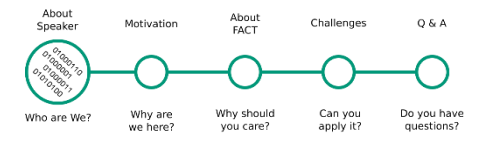

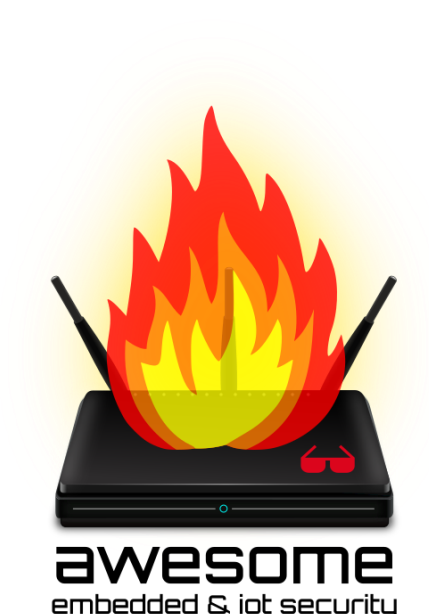

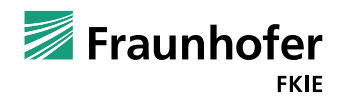

**Motivation** Why are we here?

- Spread the word
	- FACT was open sourced in 2017 after 2 years development
	- Tool presentations at hardwear.io, BlackHat Arsenal, Pass the Salt
	- Currently at  $\sim$  340 Stars on GitHub
	- $\blacksquare$  There is room to grow
- Interact with community to get feedback / improve on use cases
	- $\blacksquare$  Show use and see what's not intuitive
	- Where is improvement needed?

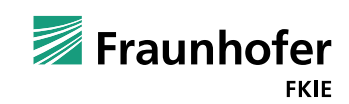

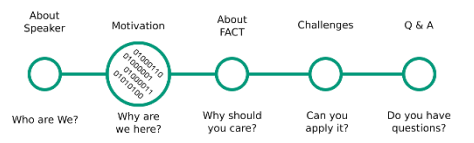

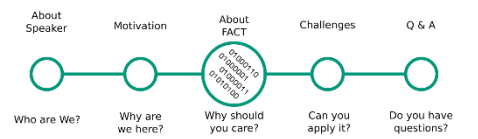

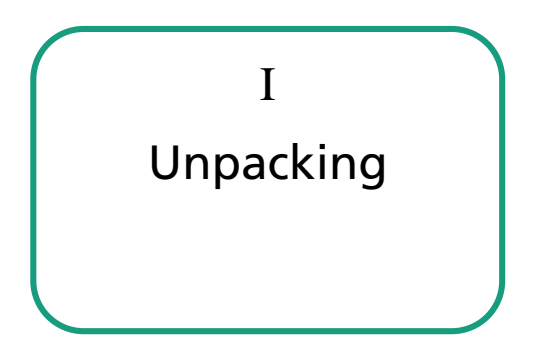

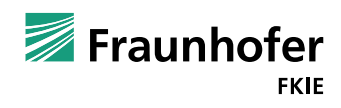

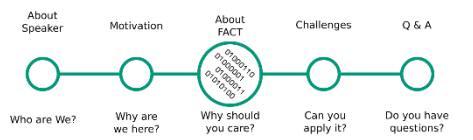

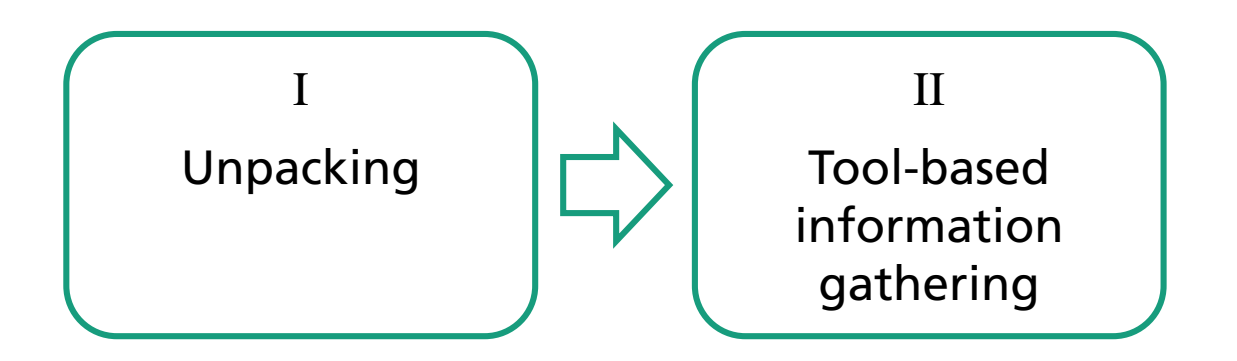

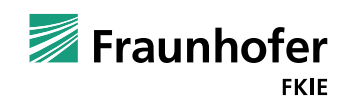

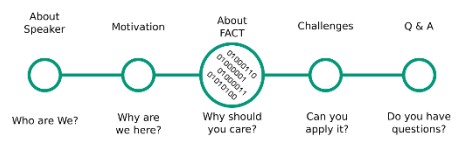

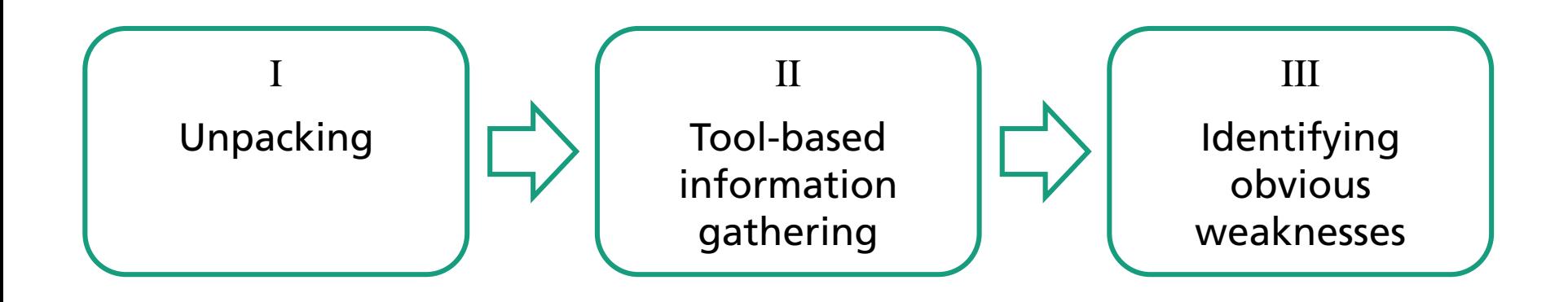

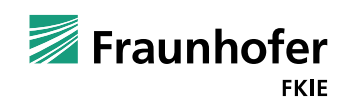

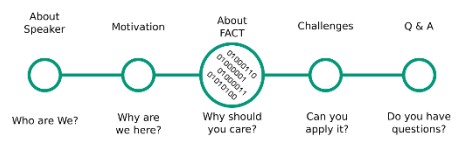

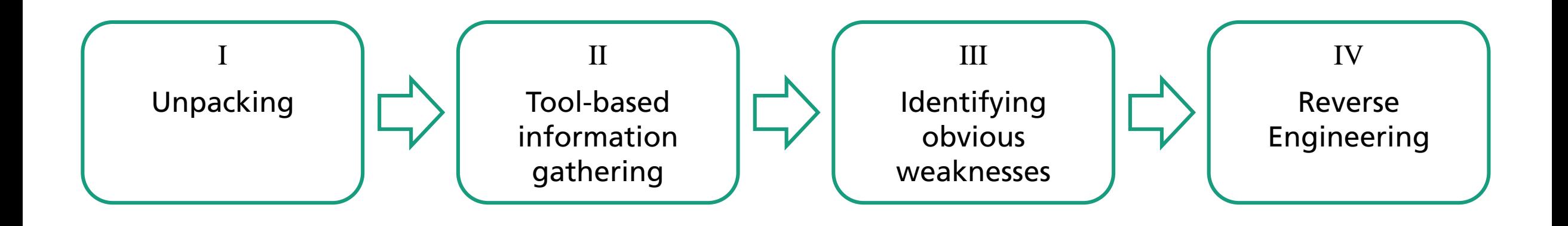

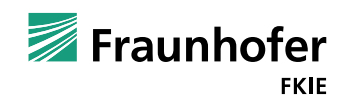

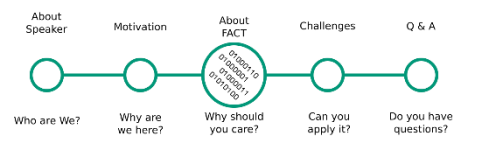

#### Firmware analysis process with FACT

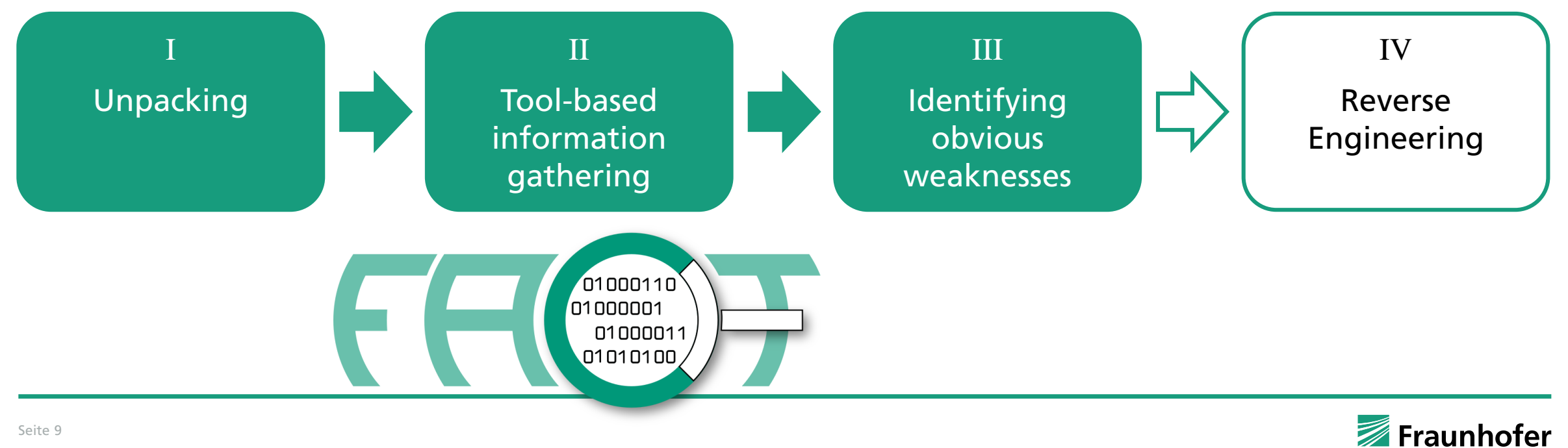

Firmware Analysis and Comparison Tool

https://github.com/fkie-cad/FACT\_core

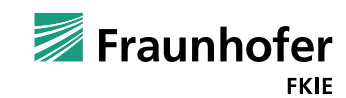

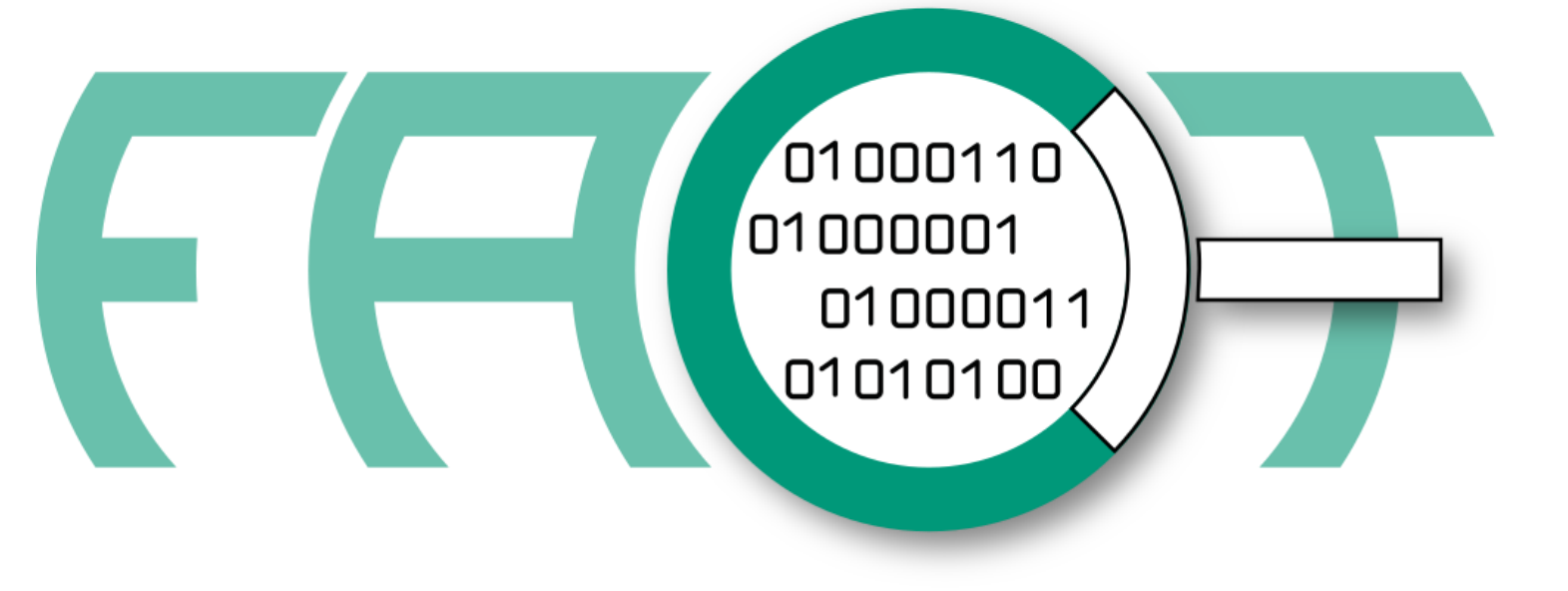

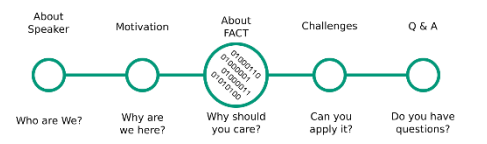

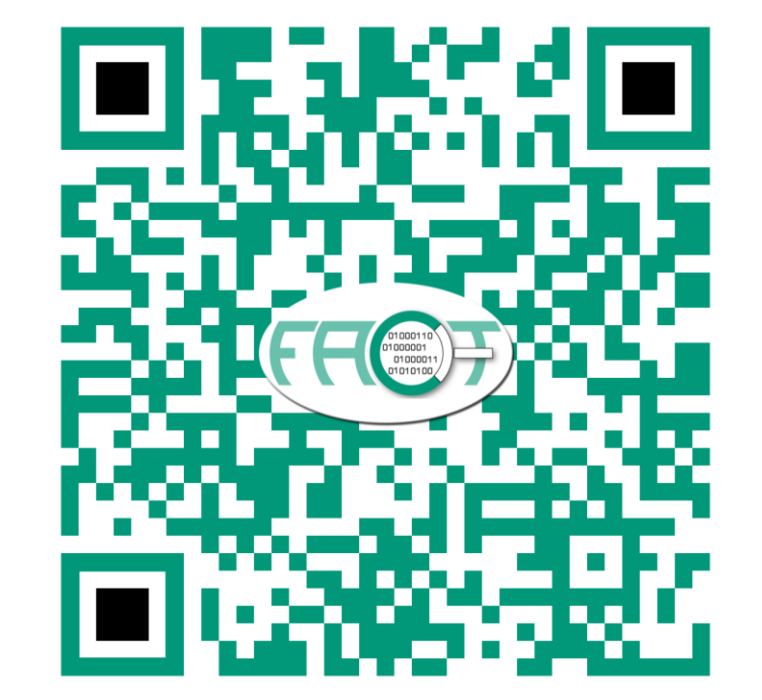

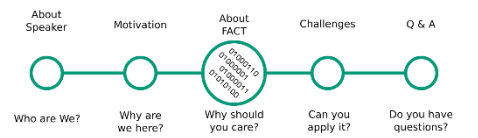

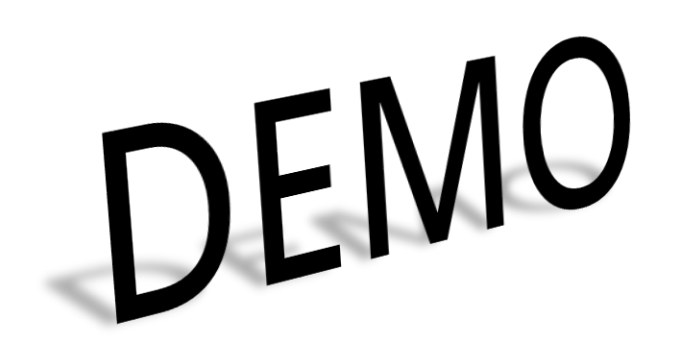

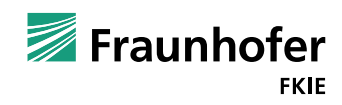

© Fraunhofer Seite 11

#### **FACT Demo System**

- SSIDs:
	- **FACT-A**
	- FACT-B
	- **FACT-C**
- Password: FK13!R0ck5
- **FACT-Server: https://192.168.5.1**

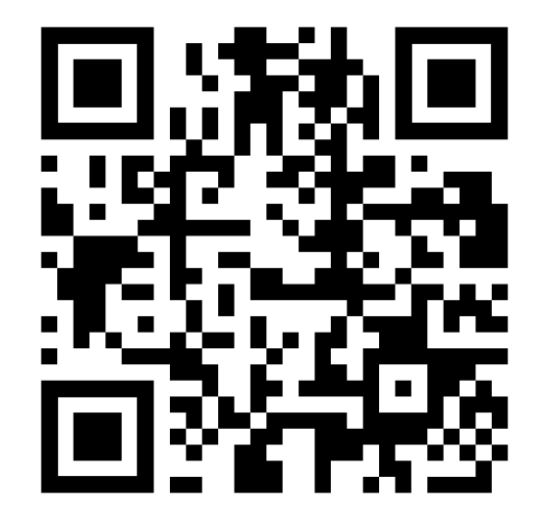

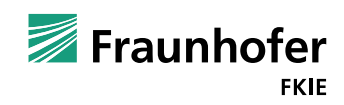

**Challenges** Extraction

- Find firmware image for TP-Link TL-WR810N
- Which kind of files are contained (fs, executable, library, text ..)
- **IF** Is the firmware extracted correctly
	- Would it be possible to repack it with standard tools?
- Compare extraction of image for Ubiquity UniFi AP

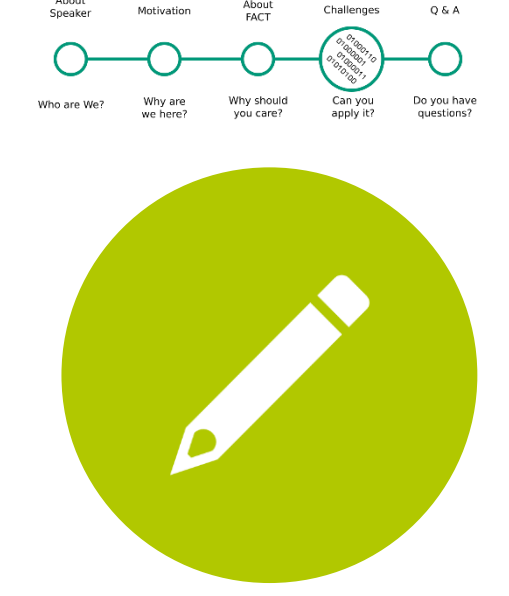

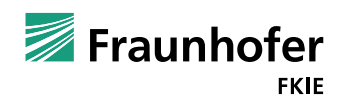

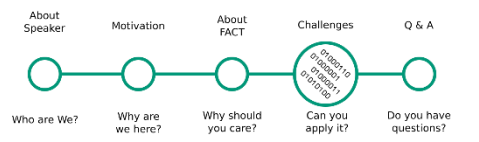

- **Background** 
	- 2013: D. Heiland: "From Patched to Pwned" (Xerox WorkCentre 5632)
		- $\blacksquare$  Firmware signature tool inside the firmware itself (dlm\_toolkit)
		- Firmware update via print job on jetdirect port

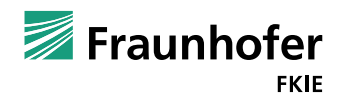

- Have a look at dlm\_maker executable in "Xerox WorkCentre 5632"
- Write a yara rule identifying dlm\_maker executeable.
- What other Firmware samples might be affected by the same issue?

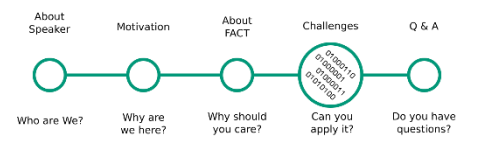

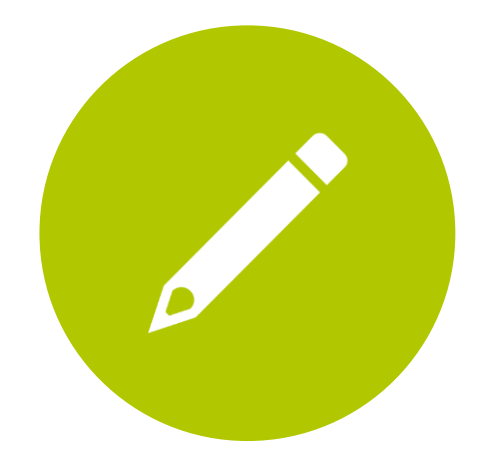

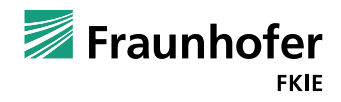

#### **Challenges** Xerox Case Study (ctnd.)

#### Background

- 2013: D. Heiland: "From Patched to Pwned" (Xerox WorkCentre 5632)
	- Firmware signature tool inside the firmware itself (dlm\_toolkit)
	- $\blacksquare$  Firmware update via print job on jetdirect port
- 2016: P. Weidenbach: "Pwn Xerox Printers (again...)" (Xerox Phaser 6700)
	- $\blacksquare$  Few minutes to get the exploit working again after Xerox fixed the issue

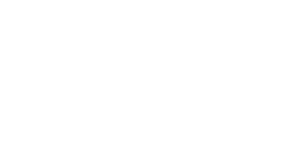

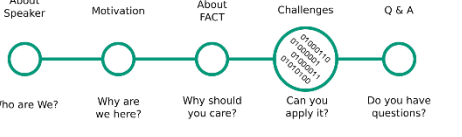

- Compare "Xerox Phaser 6700" firmware versions
- How did Xerox fix the issue?
- **No. 3** What to do to get the exploit working again?

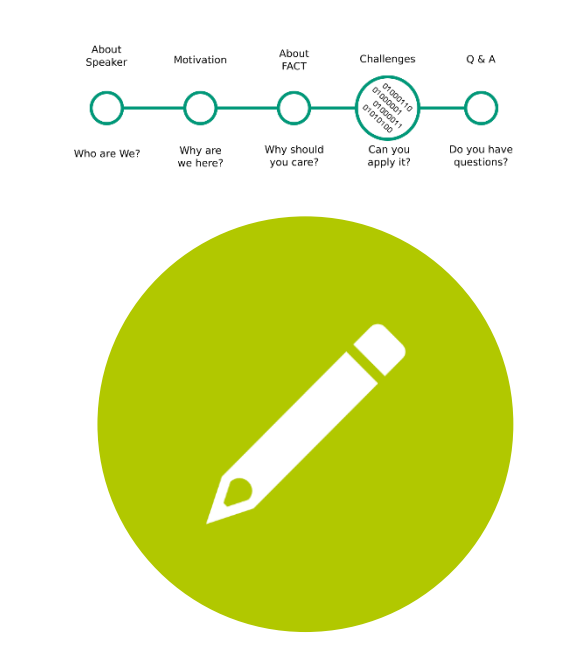

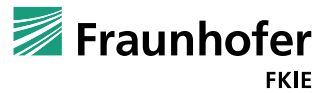

- Compare "D-Link DWR-932" firmware versions 2.02 und 2.03
- Version 2.02 contains an open ssh port with hardcoded password
- Did the vendor fix the issue with the patches in version 2.03?

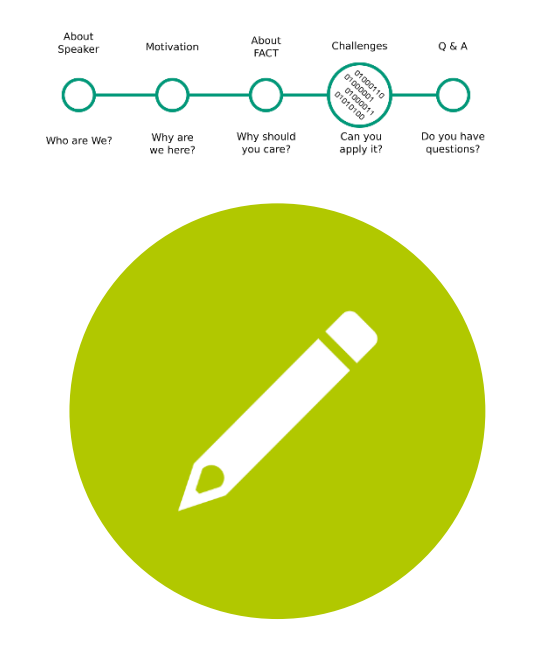

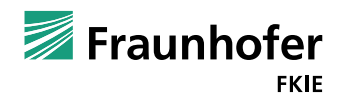

- Firmware "Unknown IOT Device" contains the unknown.elf
- On which architecture does it run?
- Find out as much as possible of what it does
	- You can use (e.g.)
		- elf analysis
		- $\blacksquare$  exploit mitigations
		- $\blacksquare$  radare2 integration

radare2 cheat sheet (script tab)

- Run single command by dropping it in place of "?V"
	- $\rightarrow$  r2.cmd("?V", log);
	- $\blacksquare$  s <0x????> Go to address
	- $\blacksquare$  s/ <string> Search and jump to string

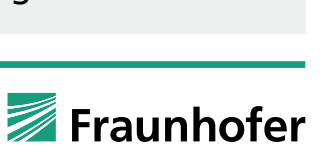

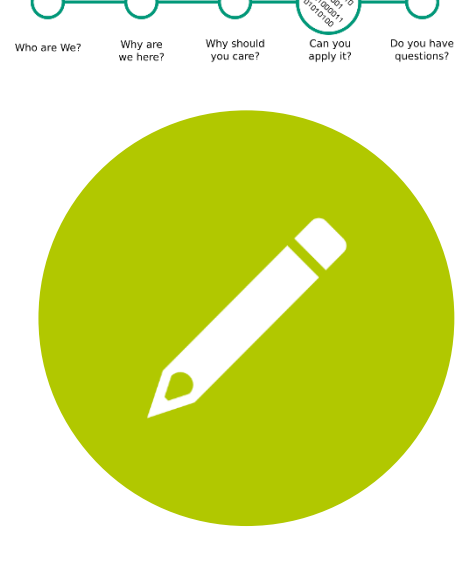

Challenne

 $0.8A$ 

# **Challenges**

**Owning** 

- Analyze firmware version 4.0.42 for Ubiquity UniFi AP
	- **Look for software, configurations, etc.**
	- Do you find issues?
- Try using issues to make connection to device
- What can you do now?

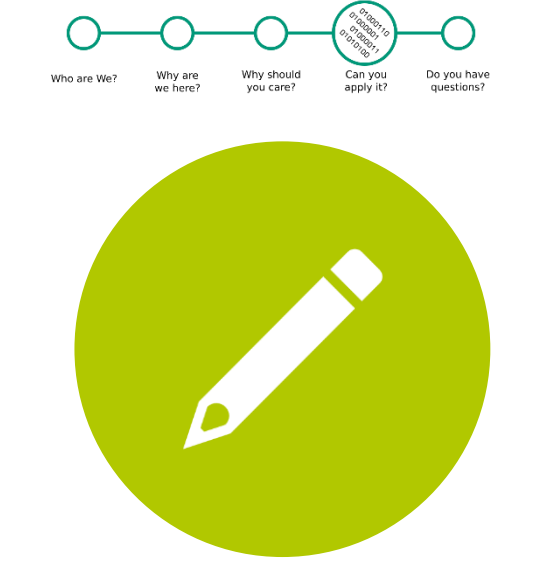

About

EACT

Challenner

 $Q & A$ 

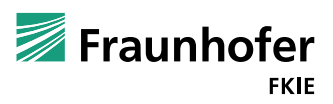

#### **Challenges**

Reproducing Vulnerability

- Search online for CVE-2013-0714
	- What is it about?
	- Can you find affected devices in the database?

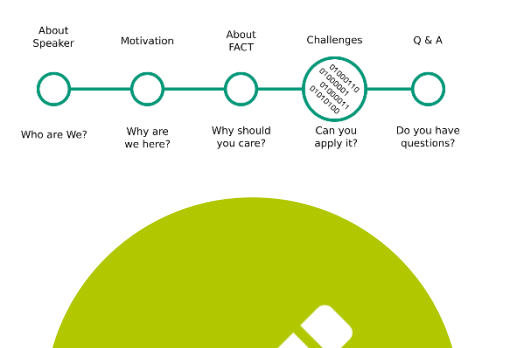

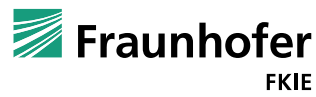

Low level analysis

- **Look at Firmware image Jetter JetControl 647** 
	- What kind of OS do you guess it implements? (UNIX, RTOS, NONE)
	- Can you find included software?
	- Can you identify/guess the OS?

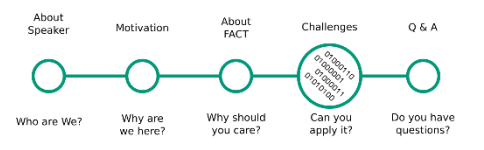

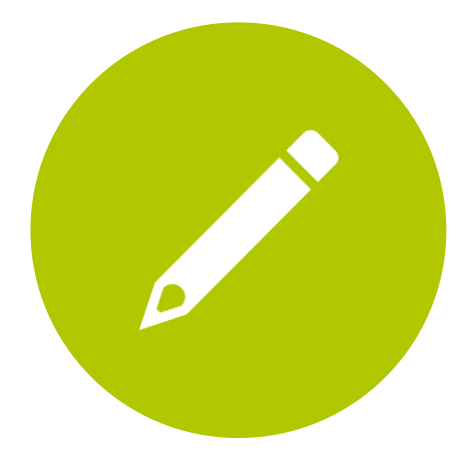

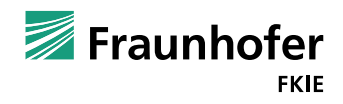

### **Thanks and Q & A**

Do you have questions?

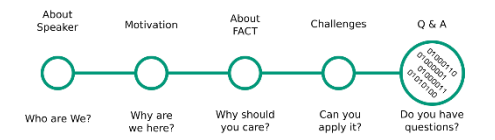

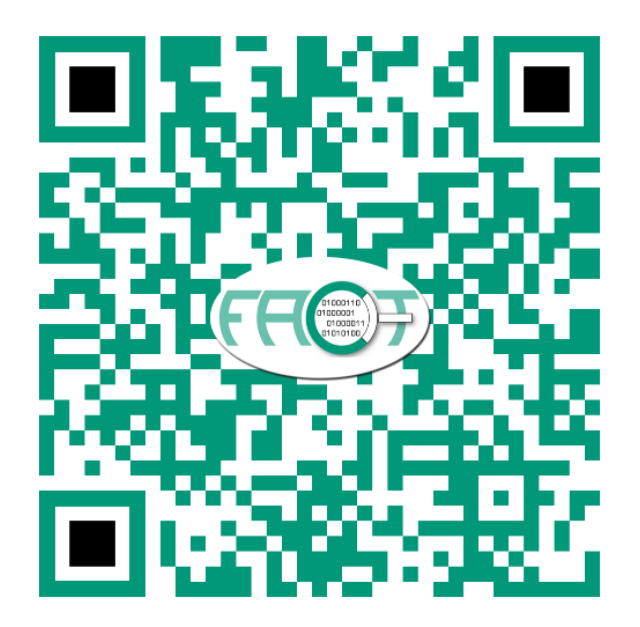

@FAandCTool @weidenba1 @jovomdorp

# Thanks for your attention !!

Don't spare the hard hitting questions

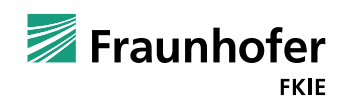

© Fraunhofer Seite 24

- **FACT** architecture
	- Multilayered automated extraction
	- **Purpose-driven analysis scheduling**
	- **Storage for querying, visualization**

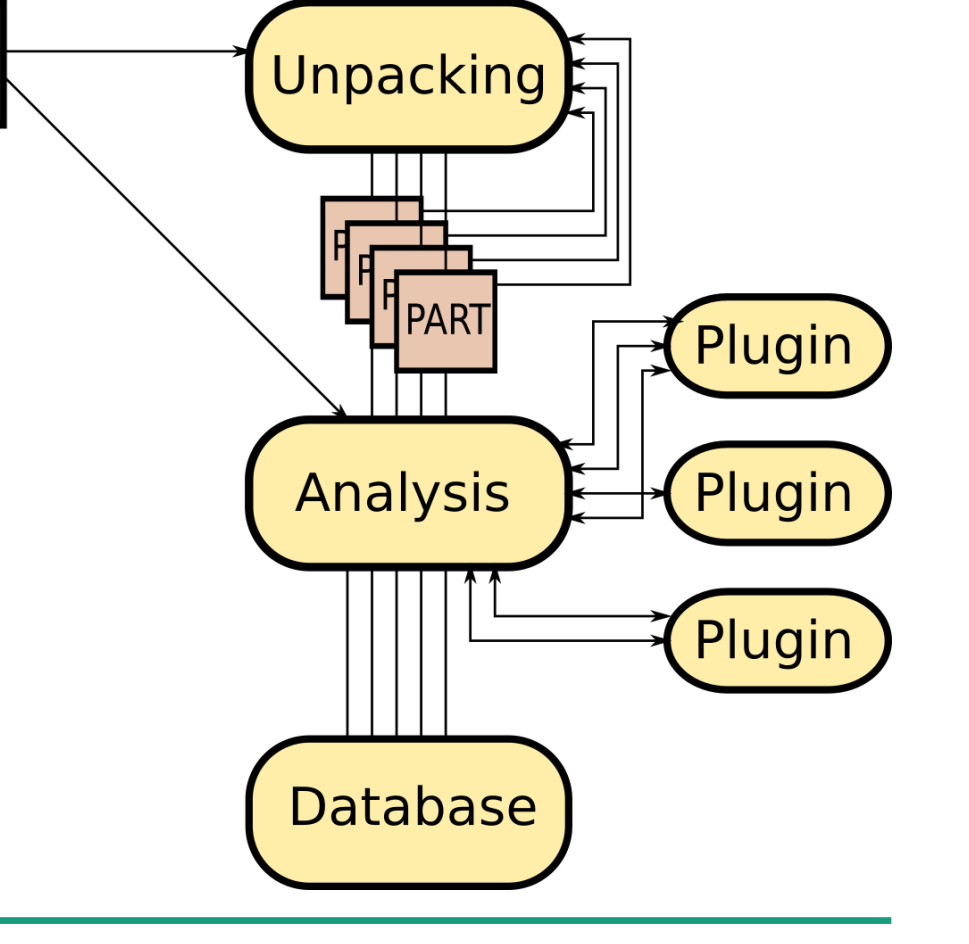

**FW** 

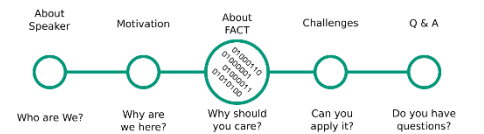

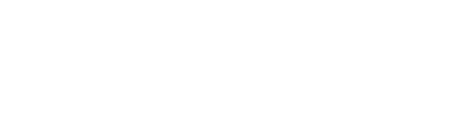

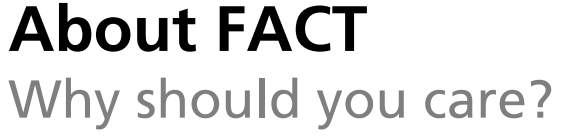

**K** (known vulnerabilities)

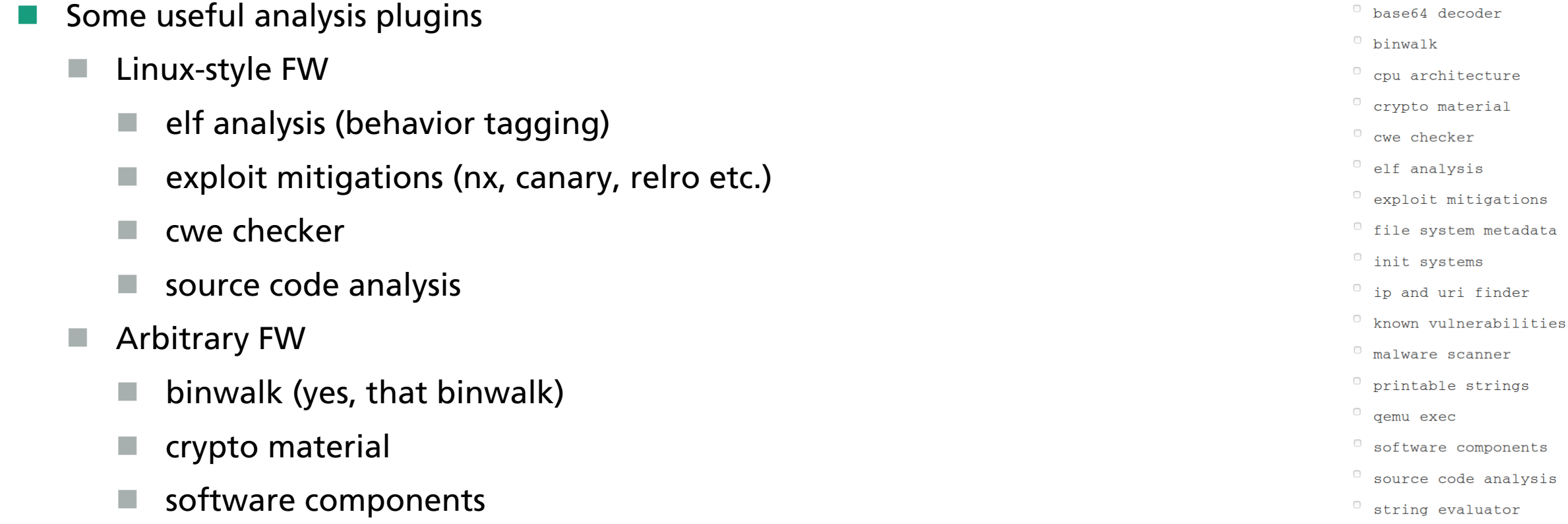

- $0$  tlsh
- <sup>0</sup> users and passwords

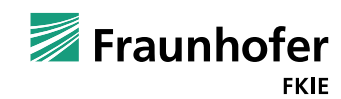

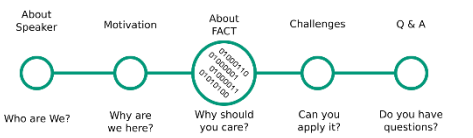

## **About FACT**

Why should you care?

- Interfacing
	- Web UI
		- (Mostly) intuitive click-and-see interface
		- **Full functionality exposed**
		- Use for analysis, monitoring, querying, statistics
	- **REST API** 
		- Most functionality exposed
		- Use for automation, repetitive tasks, integration

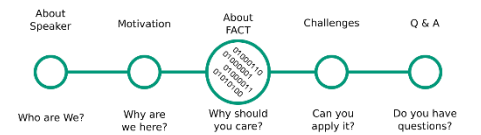

https://localhost/about

 $\{$  REST  $\}$ 

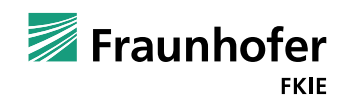

Input for RE

…

…

- Quick first observations with r2 integration
- Addresses of potential vulnerabilities
- $\blacksquare$  Information on behaviour of unknown binaries
- Input for future analysis
	- Queryable database containing all analysis results
	- Compare feature for finding commonalities / changes
	- Cross referencing vulnerabilities using yara rules

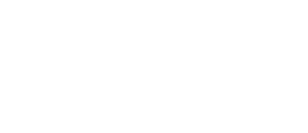

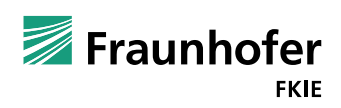

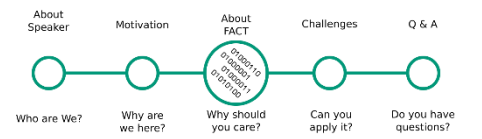